# <span id="page-0-3"></span>**Export Defaults**

- [Overview](#page-0-0)
- [PDF export defaults](#page-0-1)
	- <sup>o</sup> [Report settings](#page-0-2)
	- <sup>o</sup> [Dashboard settings](#page-1-0)
	- [Story settings](#page-2-0) [Applying changes to other client organizations](#page-3-0)

### <span id="page-0-0"></span>**Overview**

The Export Defaults section in System Configuration allows administrators to change the default file export settings for different Yellowfin content.

[top](#page-0-3)

## <span id="page-0-1"></span>PDF export defaults

Configure the default PDF export settings for Reports, Dashboards and Stories.

#### <span id="page-0-2"></span>**Report settings**

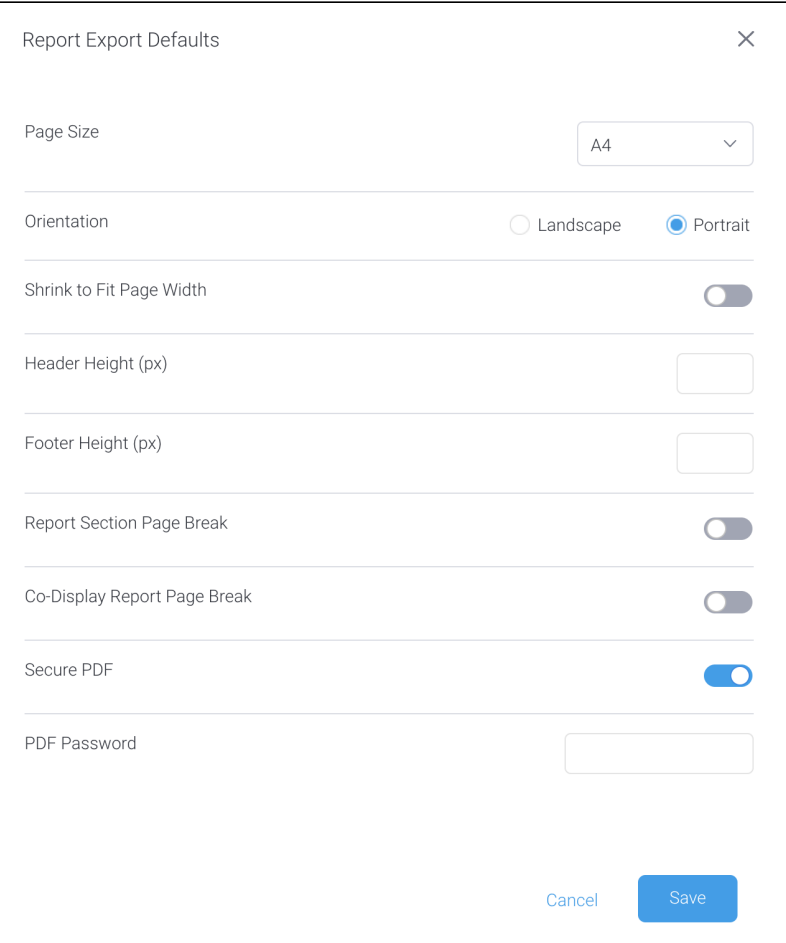

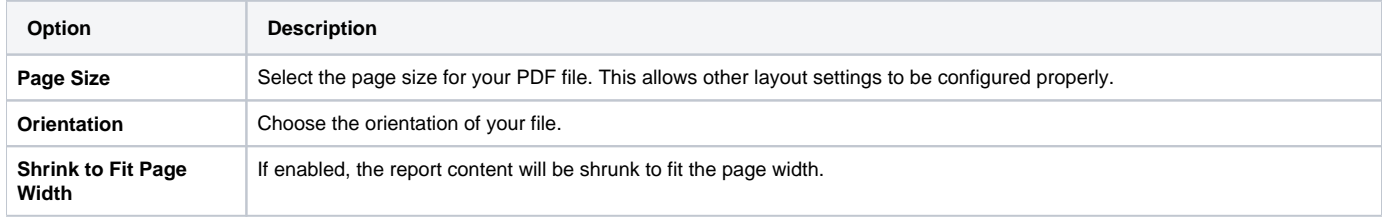

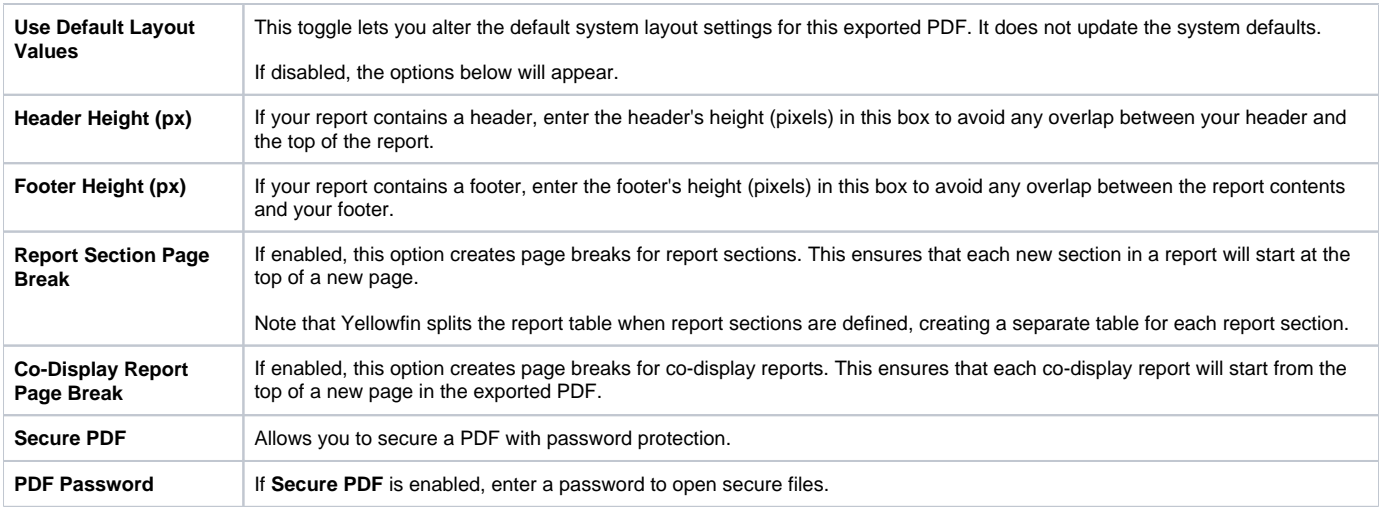

# <span id="page-1-0"></span>**Dashboard settings**

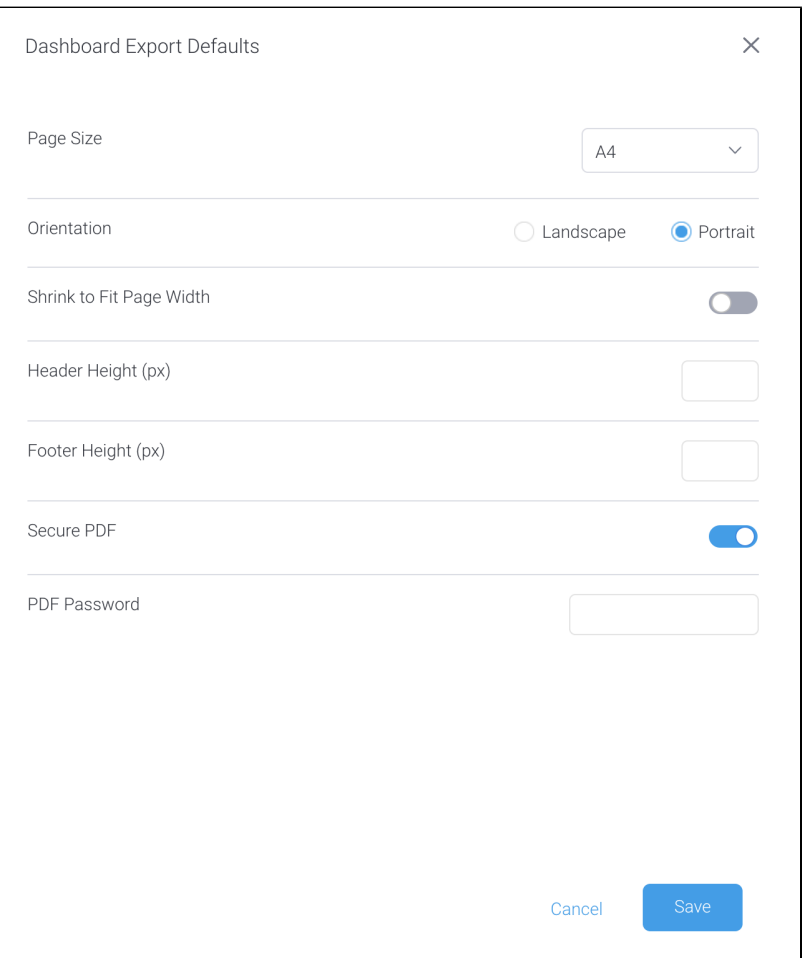

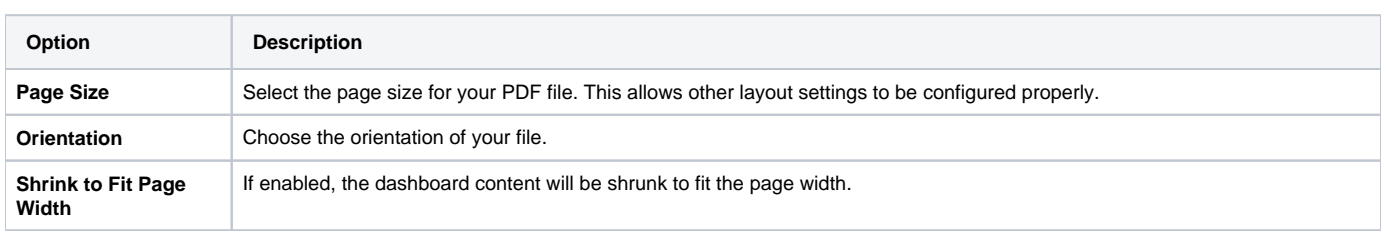

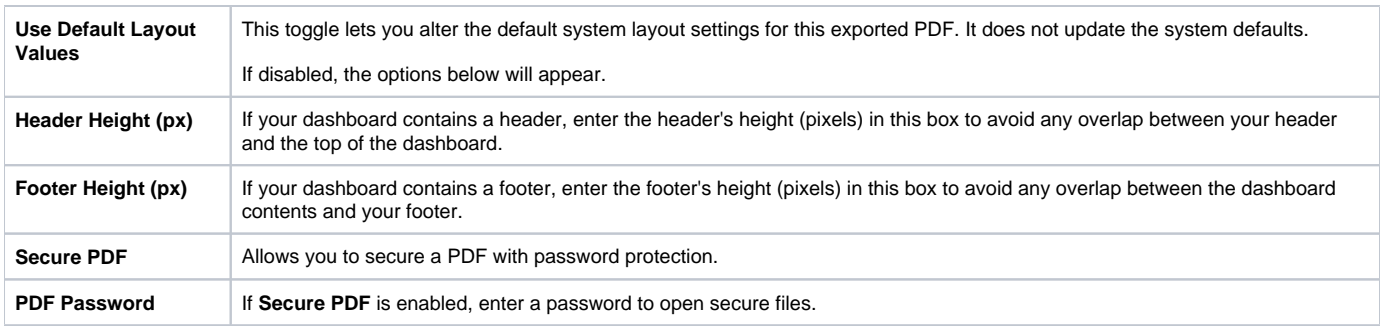

# <span id="page-2-0"></span>**Story settings**

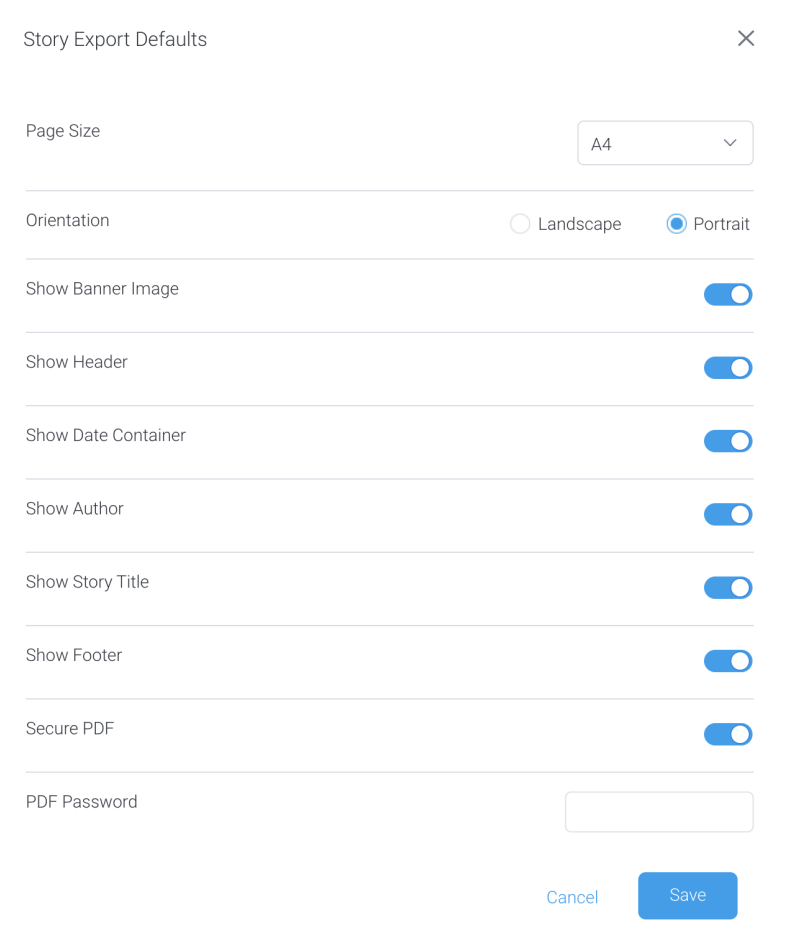

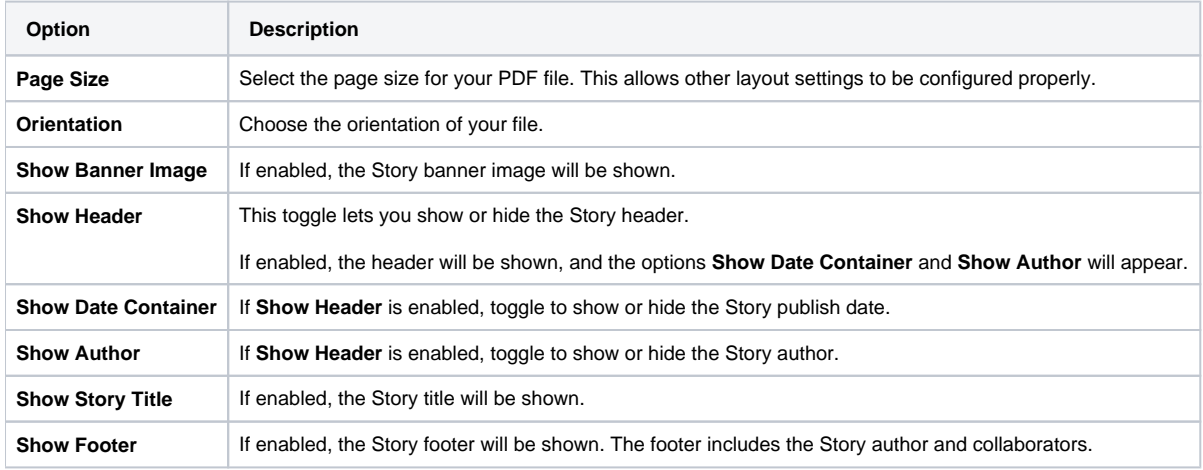

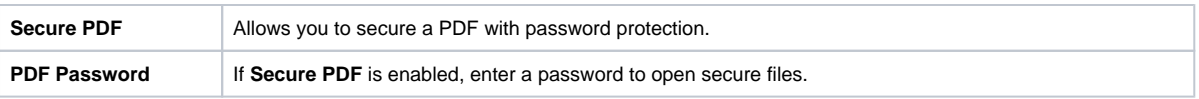

## <span id="page-3-0"></span>**Applying changes to other client organizations**

When client organizations are being used, editing the Export Default prompts a modal to confirm changes for other client organizations. When enabled, this allows you to specify the client organizations you wish to apply the changes to.

[top](#page-0-3)